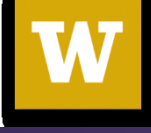

# HCDE 530: Computational Techniques for HCDE Data Visualization in Web, Part 2

David McDonald, Sungsoo (Ray) Hong University of Washington

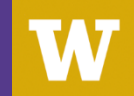

## Before we start

• Download HCDE530\_D3\_part2.zip in the course website and unzip it

## **Outline**

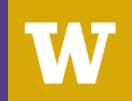

### What we will cover today

- DOM tree, SVG, selectors, JavaScript
- Basic JavaScript concepts (event driven mechanism, selection, a little bit of jQuery)
- Preparing data for using D3 and visualizing information
- Creating a D3 bar graph step by step
- Adding some interaction to bar graph: hover over
- Creating a D3 line chart step by step
- Adding some interaction to line chart: on and off

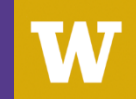

# HTML, DOM

- HTML presents various types of **content**(e.g., texts, images, or video) via **elements** (i.e., tags).
- Each element can have **attributes**.
- Each element in HTML is **hierarchically structured** and the structure is often called **DOM tree**.

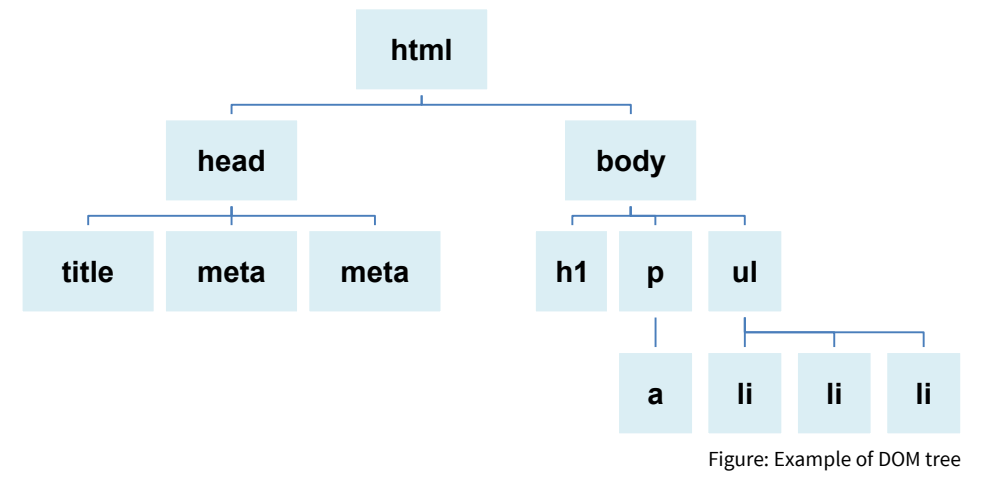

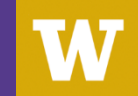

### SVG

- SVG is an standardized vector image format for web.
- SVG specifications include a variety of two-dimensional graphics with support for animation.
- To use, <svg> should be added to DOM tree. Then tags such as rect, circle, line, text, path can be added

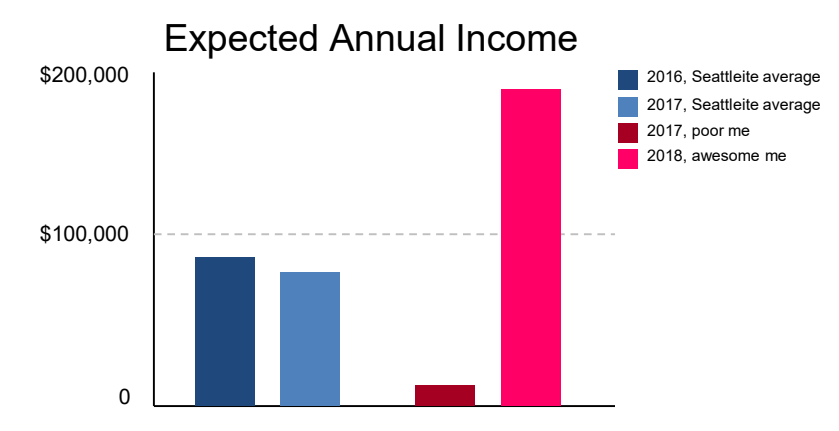

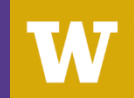

# **JavaScript**

- **JavaScript** allow you to programmatically **create and modify** some part of **DOM tree** based on a **event** that a user can trigger.
- The following three are all about the JavaScript.

**Condition**: based on some *event* (e.g., click, mouse over, mouse down) triggered by a user

**Object**: *select* some part of DOM tree

**Action**: *modify* the structure or attributes of some selected attributes

• jQuery and D3 are widely used JavaScript library.

**jQuery** is used to get user **event** and **modify** the DOM tree.

**D3** is used to convert quantitative information to SVG graphics.

• Will cover Object and Action part, then Condition later.

**Selector** 

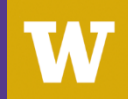

### Selector (& event)

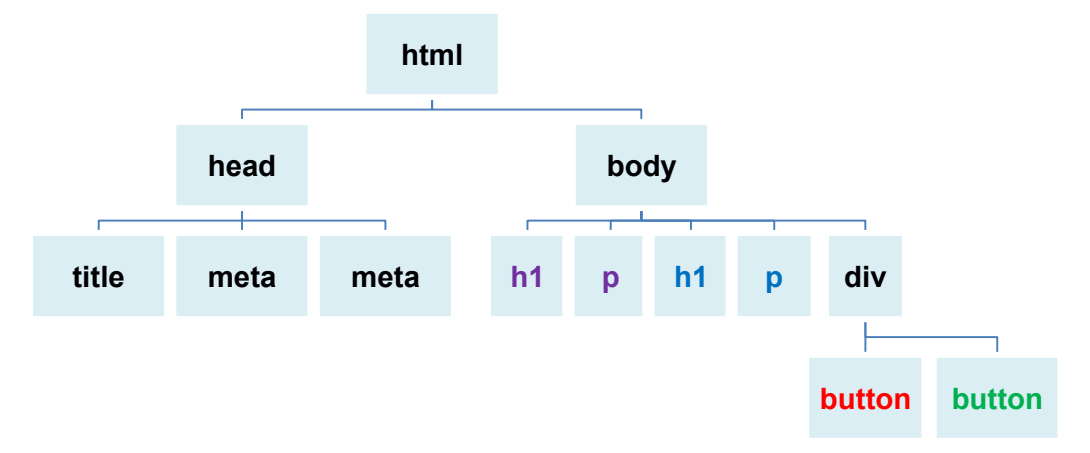

- **Condition.** When a user *click* button, **Object.** *Select* h1 and p. **Action.** *Change* the contents inside the tags
- **Condition.** When a user *mouse over* button, **Object.** *Select* h1 and h1. **Action.** *Change* font-family of the tags
- Selector: id selector, class selector, and tag selector

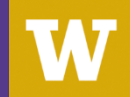

### Revisit: selector

### CSS with class selector CSS with id selector CSS with tag selector

.class\_name{

attribute1: value1;

attribute2: value3;

attribute2: value3;

#id\_name{

…

}

attribute1: value1;

attribute2: value2;

attribute3: value3;

tag\_name{

…

}

attribute1: value1;

attribute2: value2;

attribute3: value3;

**HCDE530** Computational Techniques for HCDE, 2017 Winter

…

}

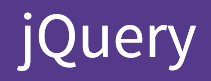

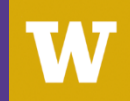

# jQuery

- Widely used JavaScript library
- Selection + Action mechanism
- Selector:

```
Class selector \frac{1}{2} (".class"), ID selector \frac{1}{2} ("#id"),
```
Element selector  $\frac{1}{2}$  ("element"), Descendant Selector  $\frac{2}{3}$  ("selector1 selector2"),

<https://api.jquery.com/category/selectors/>

• Action (for modifying DOM tree):

```
.attr(), .remove(), .empty(), .append() (and more)
```
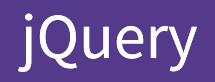

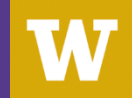

### Demonstration

- **Object.** Select which element(s) to modify. **Action**. specify which action(s) to do
- Visit [www.rayhong.net](http://www.rayhong.net/) with Firefox
- Click right mouse button and select "Inspect Element"
- Let's see how the DOM tree looks like first.

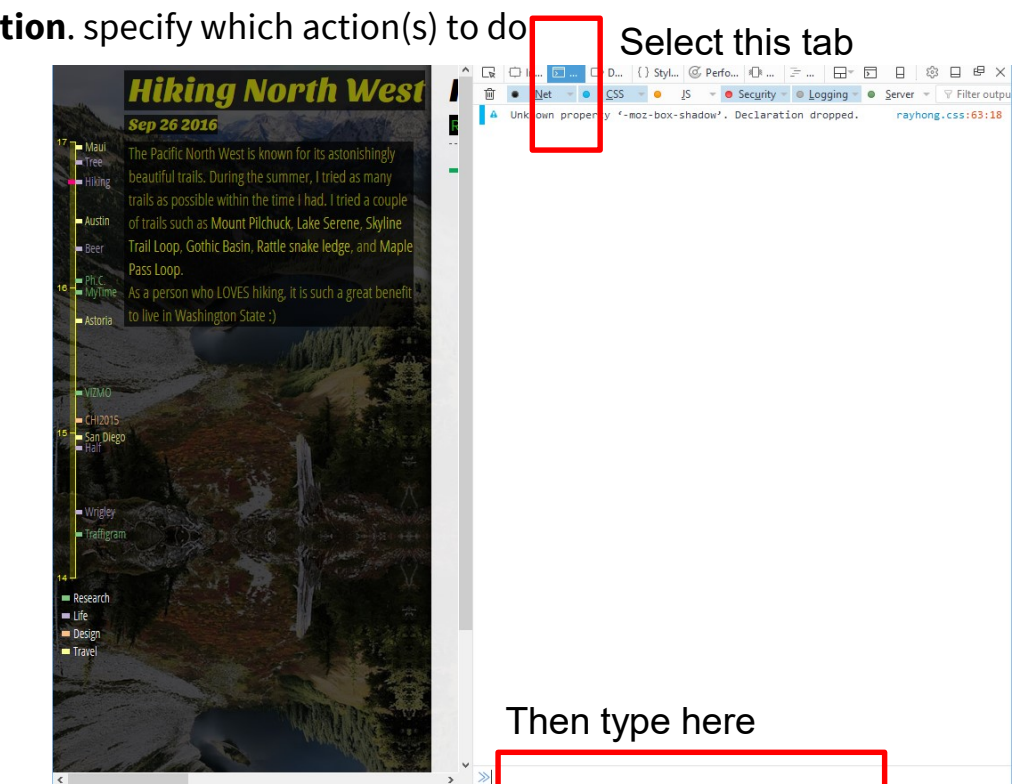

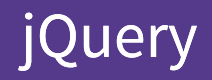

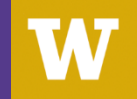

- Let's see how the DOM tree looks like first.
- Click the second tab.
- Let's type some codes. e.g.,

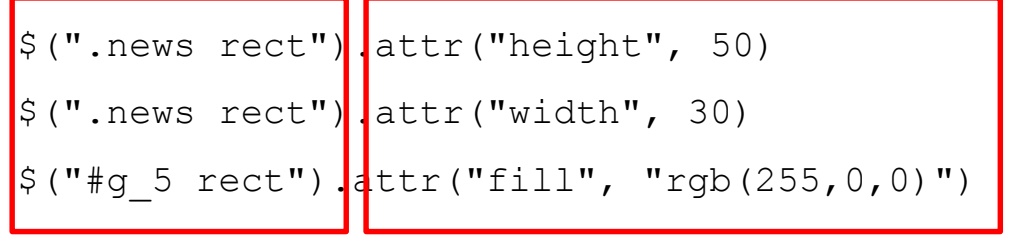

Object **Action** 

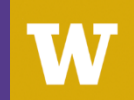

# jQuery event

• Condition that specific action can be triggered.

<http://api.jquery.com/category/events/>

Some fancy events here: click, dbclick, mousedown, **mouseeneter**, mouseleave, mousemove, mouseout, mouseover, mouseup, ready

• \$(**selector**).on(**which event**, function(){**do which action**});

```
$("#button1").on("click", function(){
     console.log("You clicked the button1!");
     $("h1").attr("font-family", "Source Sans Pro");
});
```
• Let's see the event **ready**

```
$ (document) .ready (function () {} )
```
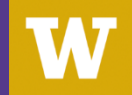

### D<sub>3</sub>

- Help designers to easily convert som quantitative / categorical array of data into visual
- **Condition:** a user requested some visualization
- **Object:** find a place to create a visualization
- **Action:** Get the data (e.g., from server) and convert that data to the right type of SVG element

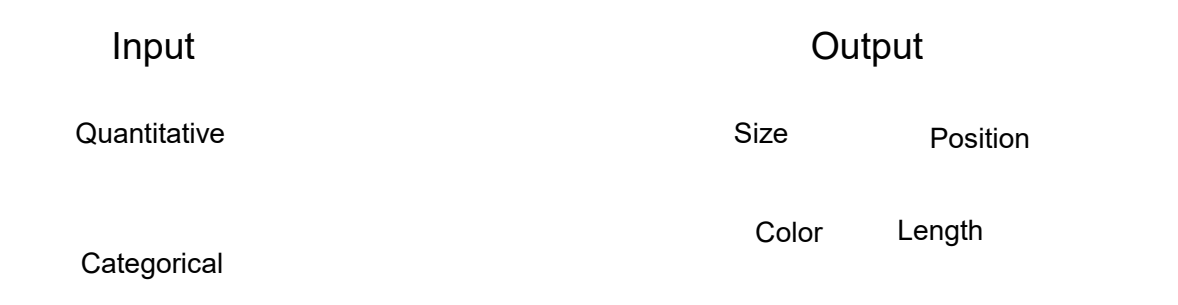

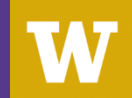

### D<sub>3</sub>

- Help designers to easily convert some quantitative / categorical array of data into visual
- **Condition:** a user requested some visualization
- **Object:** find a place to create a visualization
- **Action:** Get the data (e.g., from server) and convert that data to the right type of SVG element

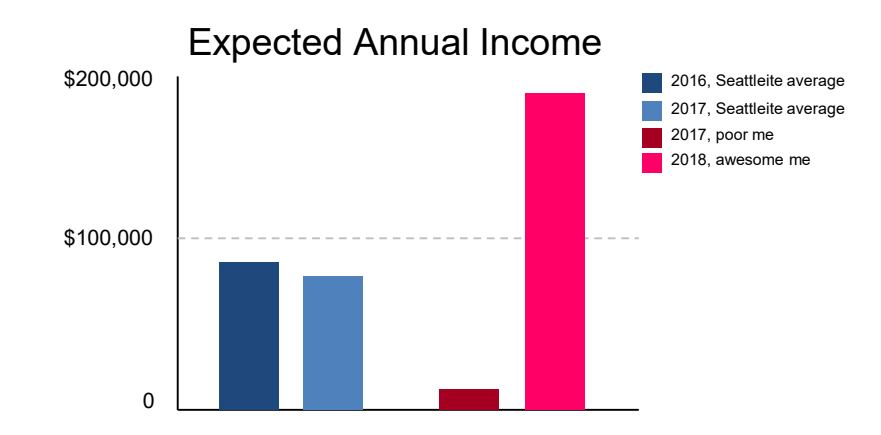

• Action: Get the data (e.g., from server) and convert that data to the right type of SVG element

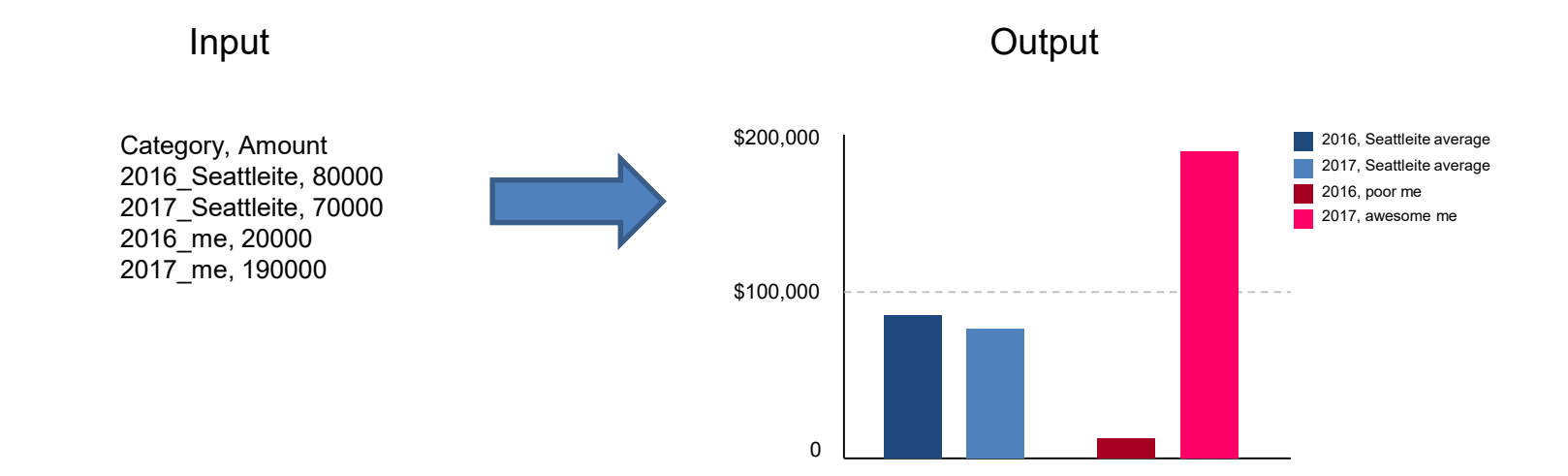

- Action: **Get the data** (e.g., from server) and convert that data to the right type of SVG element
- Prepare: open bar.tsv, line\_data.tsv

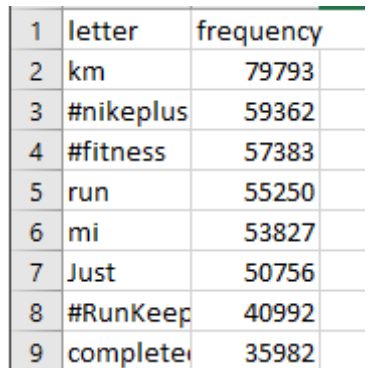

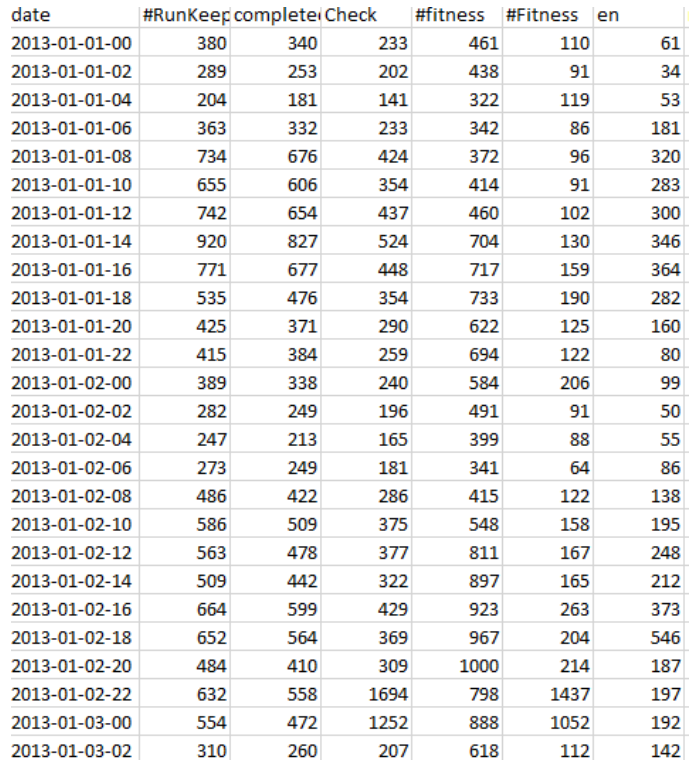

# D3, get the data

- Action: **Get the data** (e.g., from server) and convert that data to the right type of SVG element
- Prepare: bar.tsv, line\_data.tsv
- Open: vis\_bargraph.js

\$(document).ready(function(){

**d3.tsv**("data/bar.tsv", function(**error, data**){

if (**error**) throw **error**;

concole.log(**data**);

```
});
```

```
});
```

```
\equiv Array[24]
\equiv 0: Object
   frequency: "79793"
    letter: "km"
 ▶ _proto_: Object
= 1: Object
    frequency: "59362"
   letter: "#nikeplus"
 ▶ _proto_: Object
\overline{ } 2: Object
   frequency: "57383"
   letter: "#fitness"
 ▶ _proto_: Object
▶ 3: Object
▶ 4: Object
▶ 5: Object
6: Object
▶ 7: Object
8: Object
```
## D3, convert from data to SVG

- Action: Get the data (e.g., from server) and **convert that data to the right type of SVG element**
- **Scale, that is used to convert the input to fit into the screen**

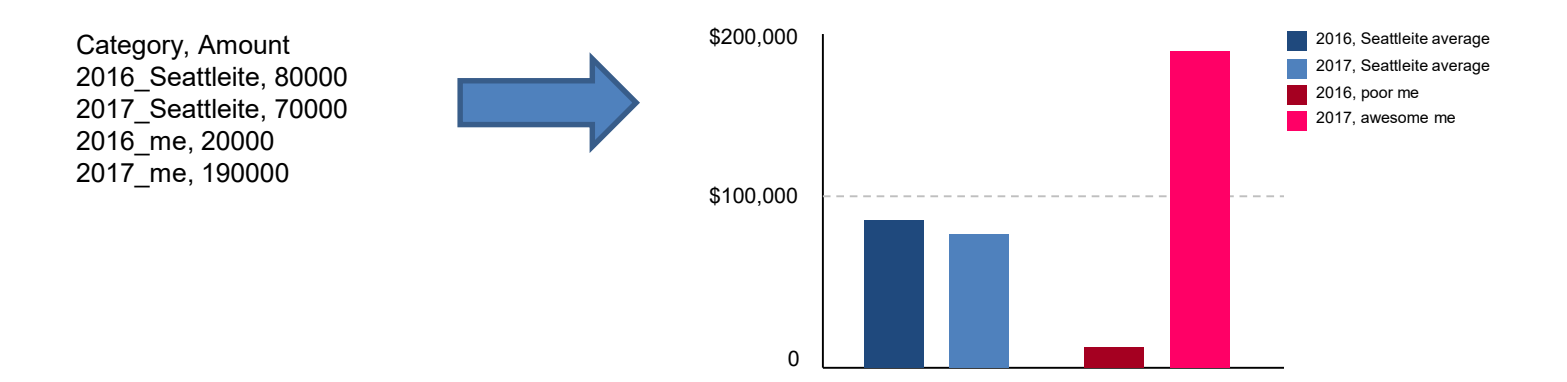

Category (e.g., 2016 Seattleite) to bin (i.e., the first bin in x axis) Quantity (e.g., 80000) to position (i.e., the height of the dark-blue bar)

## D3, convert from data to SVG

- Action: Get the data (e.g., from server) and **convert that data to the right type of SVG element**
- **Scale, that is used to convert the input to fit into the screen**

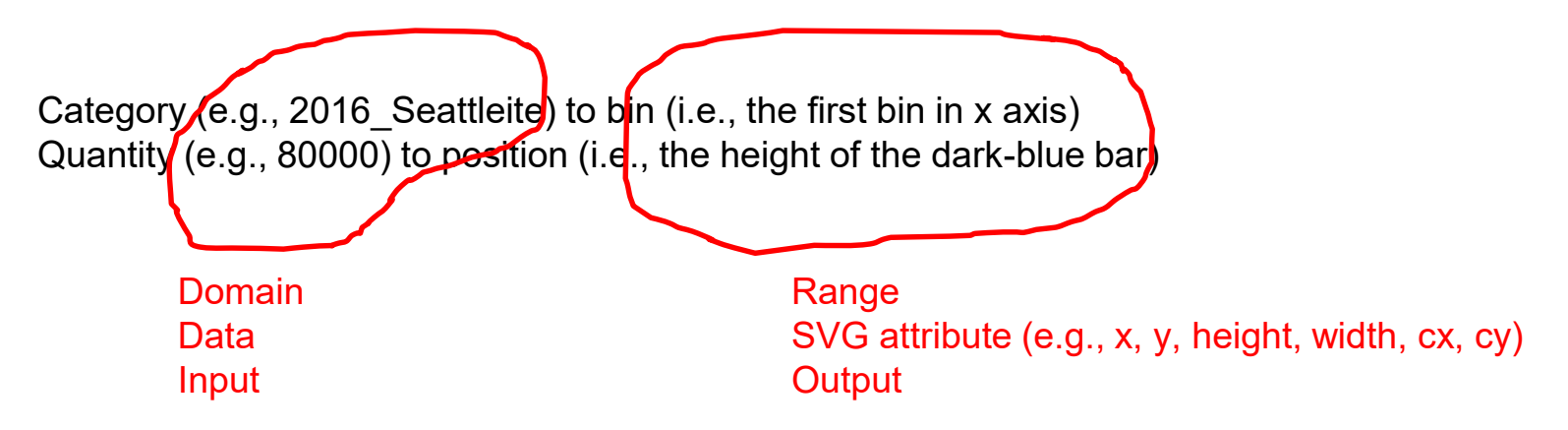

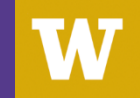

Domain for y axis = "frequency" Range for y axis = the height of rect for each "frequency"

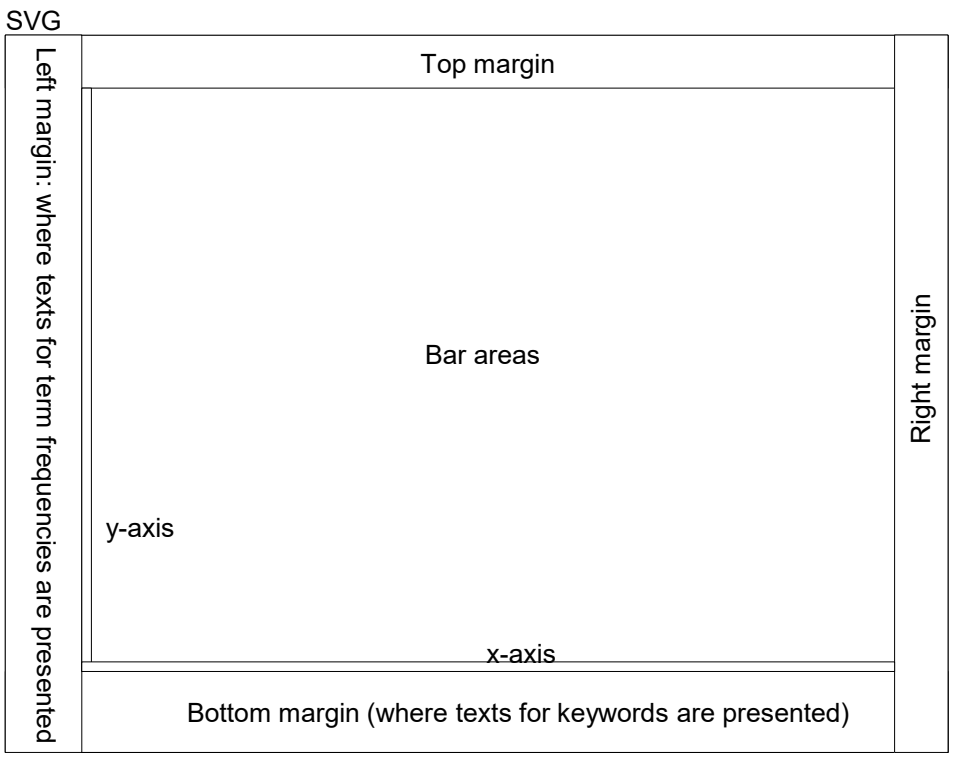

Domain for x axis = "letter" Range for x axis = the x coordinate of rect for each "letter"

- Let's see the D3 js code:
	- Open vis\_bargraph.js

# D3, visualizing bar graph

- Let's write some code (presenting a tooltip):
- Open index.html and add <div id="popup"></div>in class="visualization">
- Open mycss.css and remove  $/*$  ...  $*/$  in #popup
- Open vis\_bargraph.js
	- 1. Add event for mouseover, mousemove , and mouseout
	- 2. When mouse is over

```
get the id: \xi (this). attr('id")
```
get the mouse coordinate: d3.mouse(this)[0] for x coordinate,

d3.mouse(this)[1] for y coordinate

When mouse is moving

When mouse is out

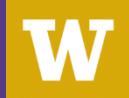

- Let's see the D3 js code:
	- Open vis\_linechart.js
- For each keyword,
- X axis: time
- Y axis: frequency

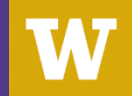

Thank you!